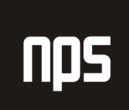

hiša poslovnih rešitev

# LIKVIDNOST

# **MBS NAVISON 4.XX**

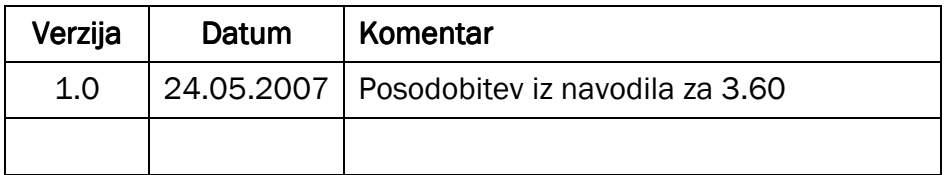

#### KAZALO

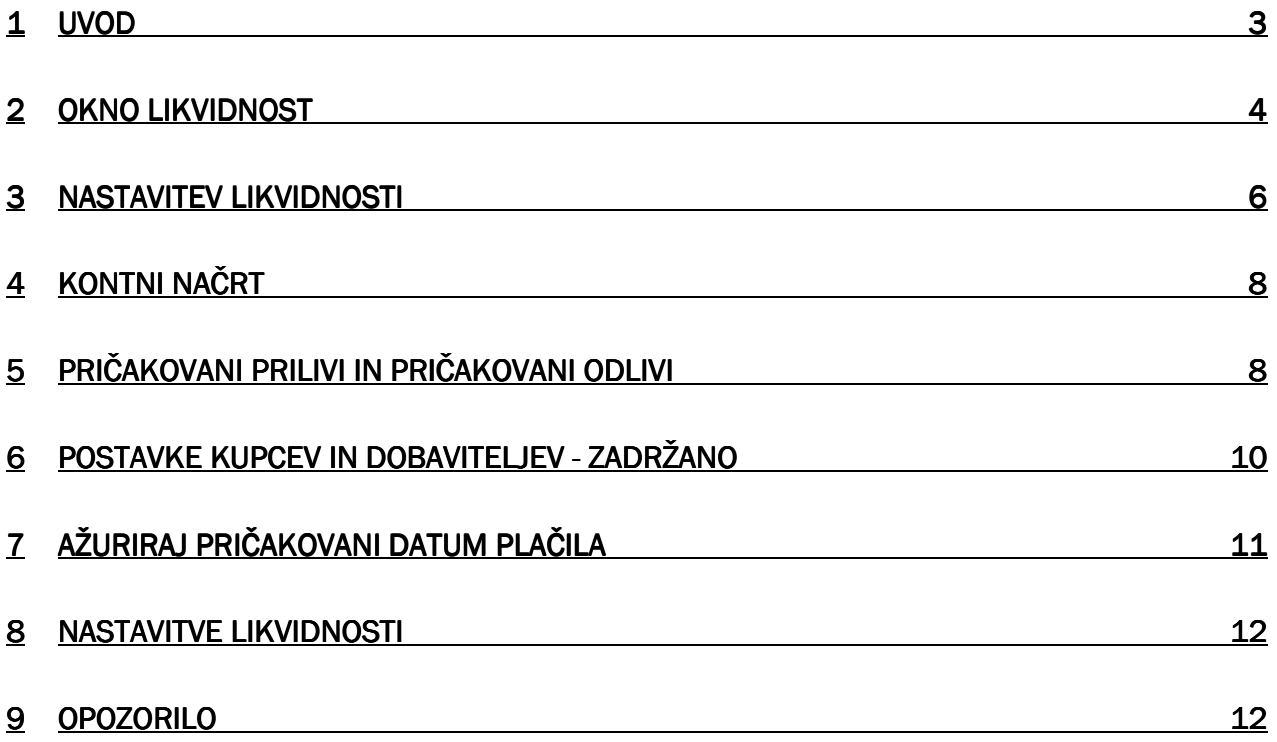

### 1 UVOD

Modul likvidnost je namenjen spremljanju likvidnih sredstev podjetja. Kot osnovo jemlje podatke o tekočem stanju denarja, ki je zaveden na kontih glavne knjige. Temu znesku se nato dodajo skupne terjatve in odvzamejo skupne obveznosti. V primeru, da želi podjetje spremljati skupno likvidnost se kot stanje denarja upošteva tudi denarne nadomestke (predvsem so to likvidni vrednostni papirji in izvenbilančno nekoriščeni del odobrenih kreditov).

Modul najdemo v VODENJE FINANC -> LIKVIDNOST.

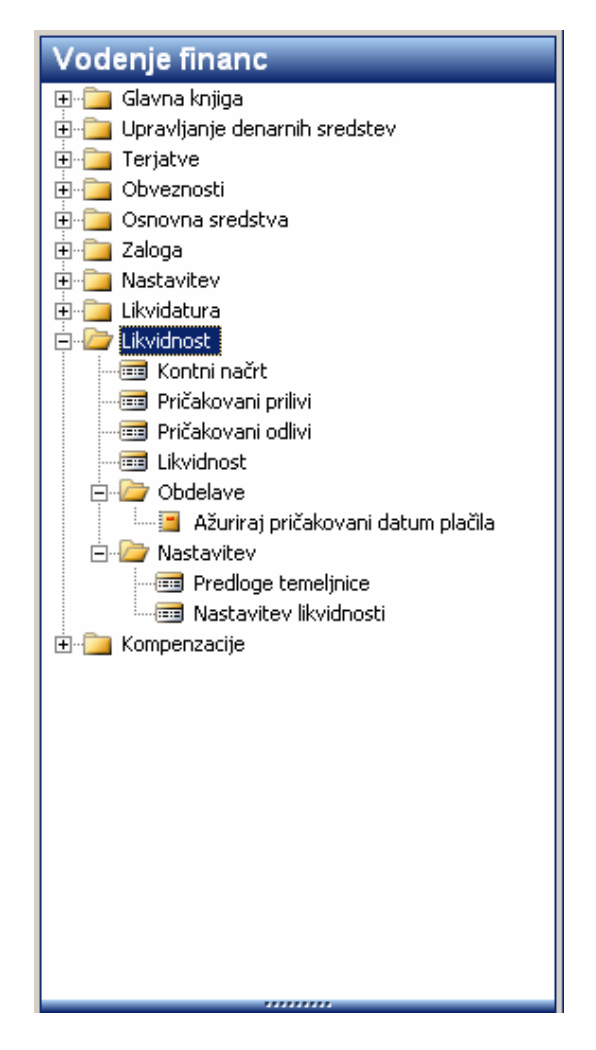

Slika 1: Likvidnost

## 2 OKNO LIKVIDNOST

Okno likvidnost najdemo v LIKVIDNOST > LIKVIDNOST. Prikazuje nam stanje likvidnosti v določenem obdobju.

| $ \Box$ $\times$<br><b>■ 01.07.07 - Likvidnost</b><br>Obdobie Pokaži kot vrstice<br>Ime predloge LIKV<br>Količnik za zaokroženie (1<br>$\vert \cdot \vert$<br>$\bullet$<br>$\blacksquare$<br>01.12.06<br>لفات<br>Šifra valute<br>Začetni datum.<br>31.12.07<br>Količnik valute, , , , , ,<br>Konční datum<br>$\mathbf 0$ |                                |                |                                    |       |                           |                        |                                   |                                  |                       |  |
|----------------------------------------------------------------------------------------------------|--------------------------------|----------------|------------------------------------|-------|---------------------------|------------------------|-----------------------------------|----------------------------------|-----------------------|--|
|                                                                                                    | Šifra                          | Ime            | Začetno stanje Pričakovani prilivi |       | Teriatve -<br>Inezadržane | Terjatve -<br>zadržane | Prodaini naročila<br>- neknjiženi | <b>SKUPAJ</b><br><b>TERJATVE</b> | Pričakovani odlivi    |  |
|                                                                                                    | 01.12.06                       | december 2006  | 185.466.171                        |       | 13.841.798                | $-12.869.798$          | 2.558.845                         | 3.530.845                        |                       |  |
|                                                                                                    | 01.01.07                       | januar 2007    | 185.555.338                        |       | 12.233.386                | $-11,261,386$          | 5.692.477                         | 6.664.477                        |                       |  |
|                                                                                                    | 01.02.07                       | februar 2007   | 185.584.196                        |       | 12.269.750                | $-11.297.750$          | 5.704.478                         | 6.676.478                        |                       |  |
|                                                                                                    | 01.03.07                       | marec 2007     | 185.591.896                        |       | 12.341.678                | $-11,369,678$          | 5.707.058                         | 6.679.058                        |                       |  |
|                                                                                                    | 01.04.07                       | april 2007     | 185.236.976                        |       | 12,581,336                | $-11,609,336$          | 5.848.598                         | 6.820.598                        |                       |  |
|                                                                                                    | 01.05.07                       | maj 2007       | 144.158.254                        | 100   | 12.681.104                | $-11.709.104$          | 5.853.598                         | 6.825.698                        |                       |  |
|                                                                                                    | 01.06.07                       | junij 2007     | 144.158.254                        | 100   | 13,921,511                | $-12,949,511$          | 5.853.598                         | 6.825.698                        | 1.562.487             |  |
|                                                                                                    | $\blacktriangleright$ 01.07.07 | julij 2007     | 144.158.254                        | 580   | 15.724.103                | $-14.752.103$          | 5.853.598                         | 6.826.178                        | 1.562.487             |  |
|                                                                                                    | 01.08.07                       | avgust 2007    | 144.158.254                        | 2.100 | 16,035,468                | $-15,063,468$          | 5,853,598                         | 6.827.698                        | 1.563.007             |  |
|                                                                                                    | 01.09.07                       | september 2007 | 144.158.254                        | 2.100 | 16.047.868                | $-15.075.868$          | 5.853.598                         | 6.827.698                        | 1.563.007             |  |
|                                                                                                    | 01.10.07                       | oktober 2007   | 144.158.254                        | 2.100 | 16.048.228                | $-15.076.228$          | 5.853.598                         | 6.827.698                        | 1.563.007             |  |
|                                                                                                    | 01.11.07                       | november 2007  | 144.158.254                        | 2.100 | 16.054.728                | $-15.082.728$          | 5.853.598                         | 6.827.698                        | 1.563.007             |  |
|                                                                                                    | 01.12.07                       | december 2007  | 144.258.254                        | 2.100 | 16.067.728                | $-15.095.728$          | 5.853.598                         | 6.827.698                        | 1.563.007             |  |
|                                                                                                    |                                |                | $\blacksquare$                     |       |                           |                        |                                   |                                  | $\blacktriangleright$ |  |

Slika 2: Pregled likvidnost

Okno likvidnost je razdeljeno na tri dele:

- glavo, kjer izbiramo med filtri za prikaz,
- tabelo s podatki (podrobnejše podatke o tem katere postavke sestavljajo podatke, si lahko ogledamo s izbiro navigacijskega gumba v polju, kjer se znesek nahaja) in
- nogo, kjer uporabnik izbere obdobje za katerega želi spremljati likvidnost in orodni gumb.

V glavi lahko nastavimo filtre za prikaz podatkov. Nastavimo lahko naslednja polja:

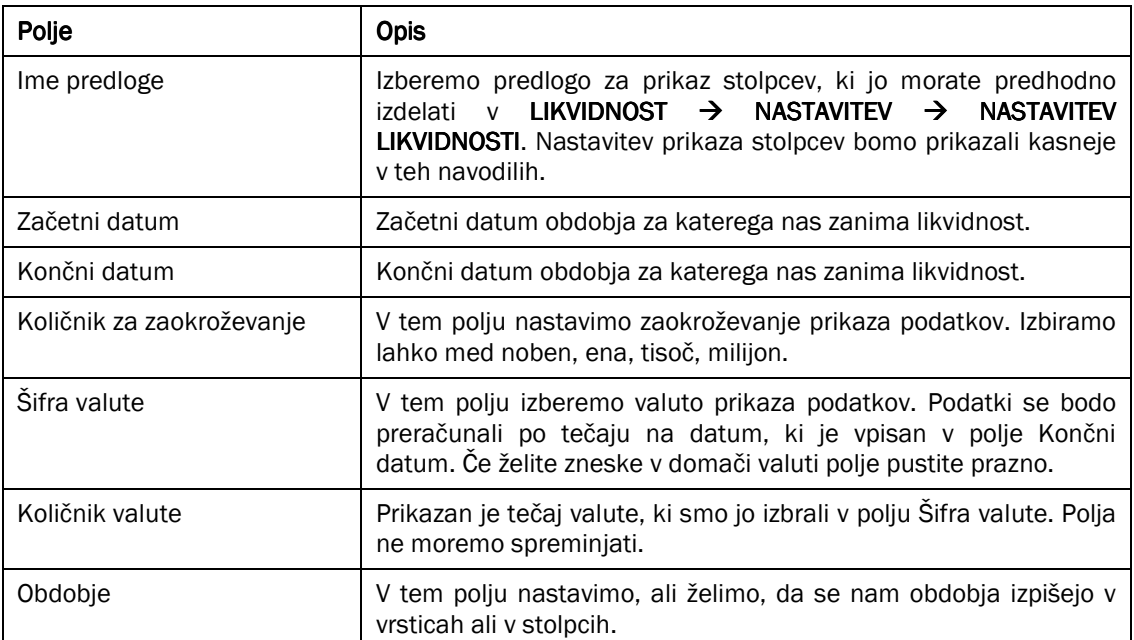

#### Tabela 1: Polja v glavi Okna likvidnost

V nogi lahko izbiramo dolžino obdobja, ki se prikazuje po vrsticah ali po stolpcih. Izberemo lahko med obdobju dan, teden, mesec, četrtletje, leto in računovodsko obdobje.

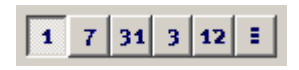

Slika 3: Izbira obdobja

### 3 NASTAVITEV LIKVIDNOSTI

V Oknu Likvidnost imamo poleg vrstic z obdobjem tudi stolpce, ki pa jih moramo definirati sami. Stolpce definiramo v LIKVIDNOST → NASTAVITEV → NASTAVITEV LIKVIDNOSTI.

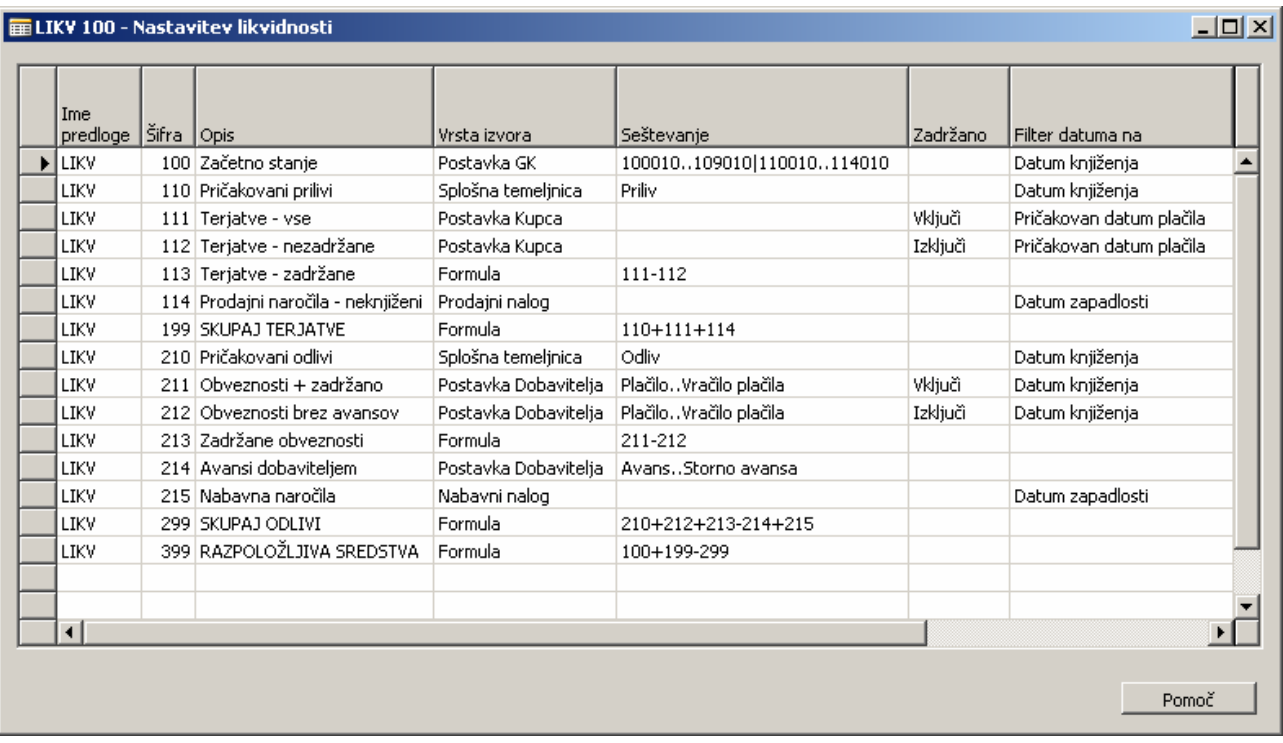

#### Slika 4: Okno Nastavitev likvidnosti

Vsaka vrstica v tabeli Nastavitev likvidnosti pomeni en stolpec v Oknu likvidnosti. Nastaviti moramo naslednja polja:

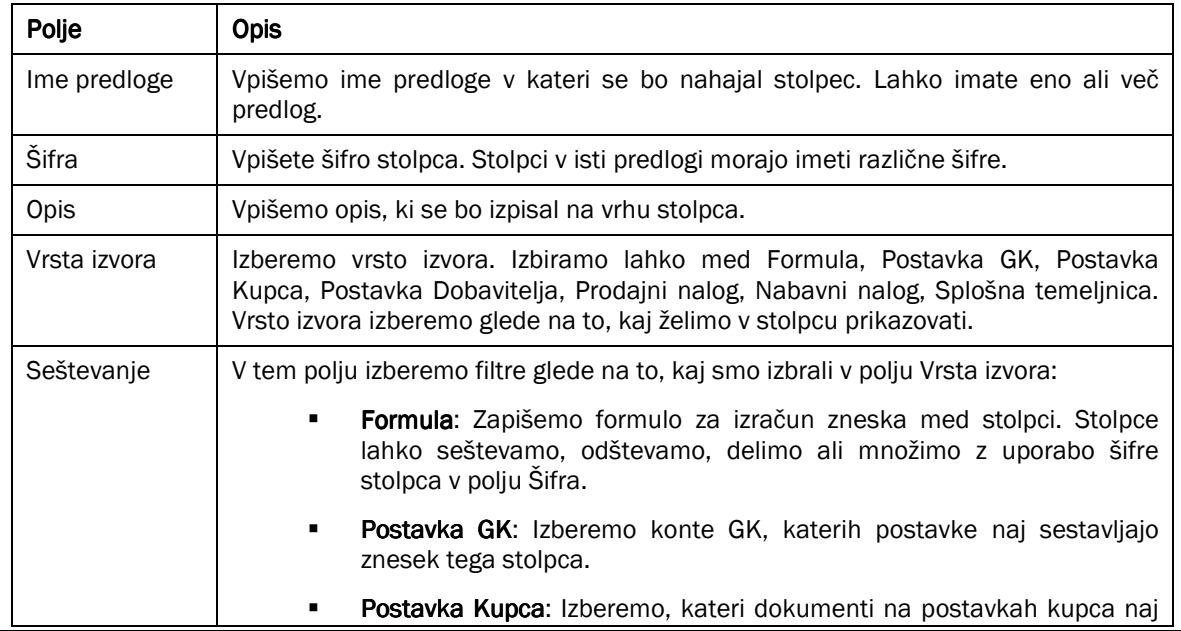

Ime datoteke:

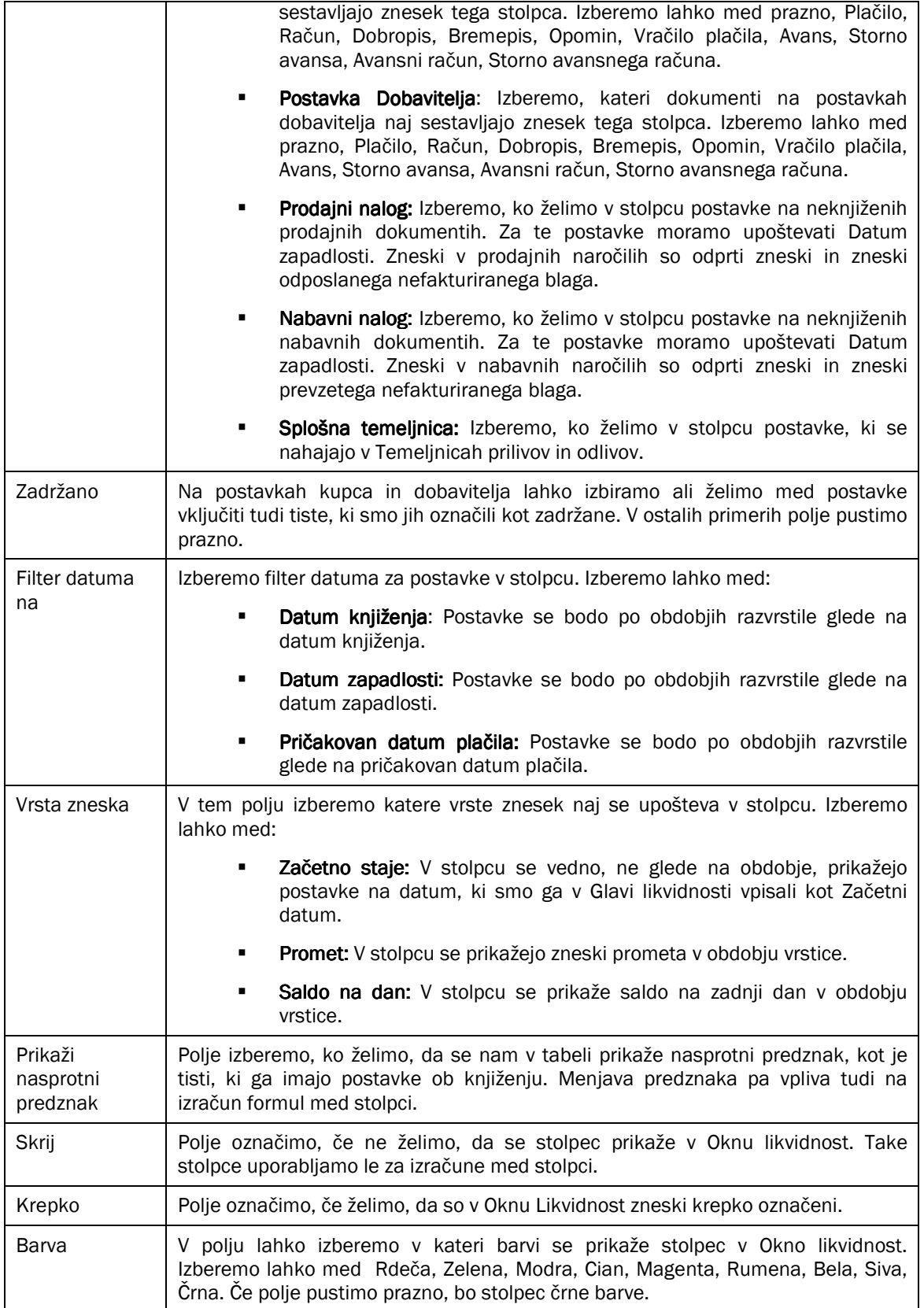

Tabela 2: Polja v tabeli Nastavitev Likvidnosti

# 4 KONTNI NAČRT

V oknu kontnem načrtu (LIKVIDNOST->KONTNI NAČRT) si lahko ogledamo konte GK in Saldo, Znesek v breme in znesek v dobro v trenutnem obdobju. Kontni načrt je namenjen le za hitri ogled stanja na kontih.

|        | Kontni načrt - Likvidnost        |                    |                 |                    | $\Box$         |  |
|--------|----------------------------------|--------------------|-----------------|--------------------|----------------|--|
| Št.    | Ime                              | Vrsta konta        | <b>Saldo</b>    | Znesek v breme     | Znesek v dobro |  |
| 100002 | Den.sr.v blag.in takoj unov. V   | Začetek seštevanja |                 |                    |                |  |
| 100010 | SIT v blagajni                   | GK Konto           | $-1.324.723,92$ | 281.446,46         | 1.606.170,38   |  |
| 101010 | Devize v blagajni                | <b>GK Konto</b>    | 145.482.977,53  | 187.155.507,40     | 41.672.529,87  |  |
| 102010 | Izdani čeki (odbitna postavka)   | <b>GK Konto</b>    |                 |                    |                |  |
| 103010 | Prejeti čeki                     | <b>GK Konto</b>    |                 |                    |                |  |
| 104010 | Netvegani takoj udenarljivi do   | <b>GK Konto</b>    |                 |                    |                |  |
| 109010 | Denar na poti                    | <b>GK Konto</b>    |                 |                    |                |  |
| 109999 | 10                               | Konec seštevanja   | 144.158.253,61  | 187,436,953,86     | 43,278,700,25  |  |
| 110002 | Dobroimetje pri bankah in d      | Začetek seštevanja |                 |                    |                |  |
| 110010 | Denanrna sredstva na računih     | GK Konto           |                 |                    |                |  |
| 111010 | Krat, depoziti oz, depoziti na o | GK Konto           |                 |                    |                |  |
| 112010 | Devizna sredstva na računih      | GK Konto           |                 |                    |                |  |
| 113010 | Krat, devizni depoziti oz, dev   | <b>GK Konto</b>    |                 |                    |                |  |
| 114010 | Denar, sred, na posebnih računi  | <b>GK Konto</b>    |                 |                    |                |  |
| 119999 | 11                               | Konec seštevanja   |                 |                    |                |  |
|        |                                  |                    |                 |                    |                |  |
|        |                                  |                    |                 |                    |                |  |
|        |                                  |                    |                 |                    |                |  |
|        |                                  |                    | Konto           | Postopki<br>Promet | Pomoč          |  |

Slika 5: Kontni načrt – Likvidnost

#### **OPOZORILO**

Vse spremembe v tem kontnem načrtu, se odražajo tudi na pravem kontnem načrtu, zato priporočamo, da se spremembe kontnega načrta izvajajo v kontnem načrtu v modulu VODENJE FINANC->GLAVNA KNIGA -> KONTNI NAČRT.

# 5 PRIČAKOVANI PRILIVI IN PRIČAKOVANI ODLIVI

V ločeni temeljnici v modulu likvidnost se vpišejo postavke, ki se upoštevajo samo pri izračunu likvidnosti in se ne knjižijo nikamor drugam. Gre za postavke, ki lahko pomembno vplivajo na likvidnost v določenem mesecu: npr. dogovorjeni avansi kupcev na strani prilivov in izplačila plač na strani odlivov. Postavke lahko vnesemo v Temeljnici prilivov ali Temeljnici odlivov, ki jih najdemo v LIKVIDNOST->PRIČAKOVANI PRILIVI/PRIČAKOVANI ODLIVI. ODLIVI.

Temeljnici vsebujeta naslednja polja:

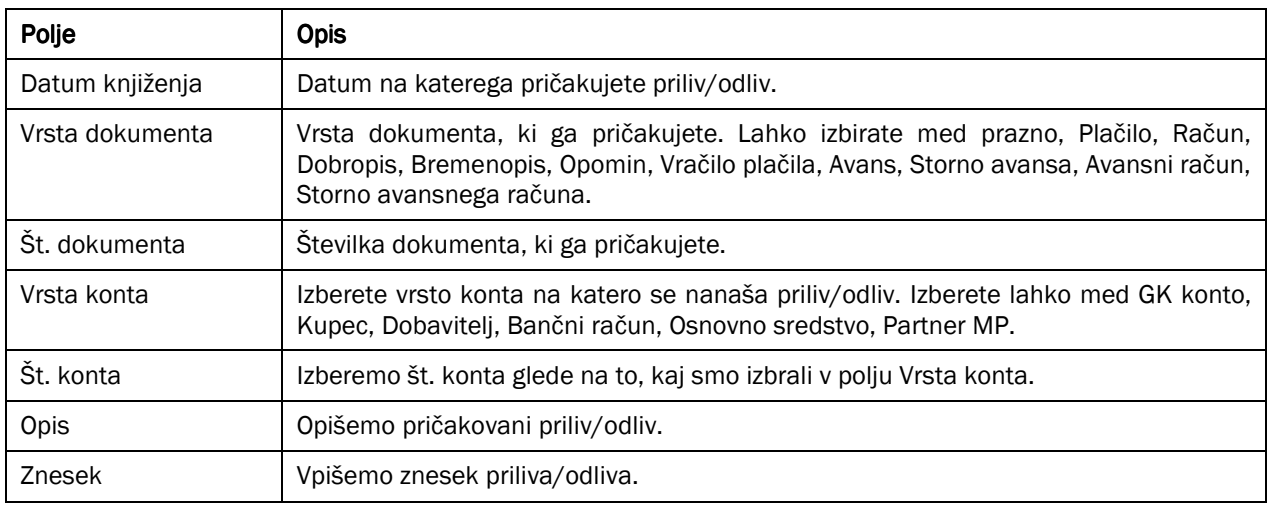

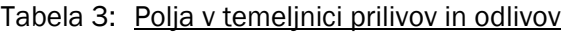

#### OPOMBA

Zneski se ne ažurirajo avtomatično in jih je potrebno ročno popravljati (brisati oz. spreminjati datume knjiženja), ko naslednjič planiramo likvidnost.

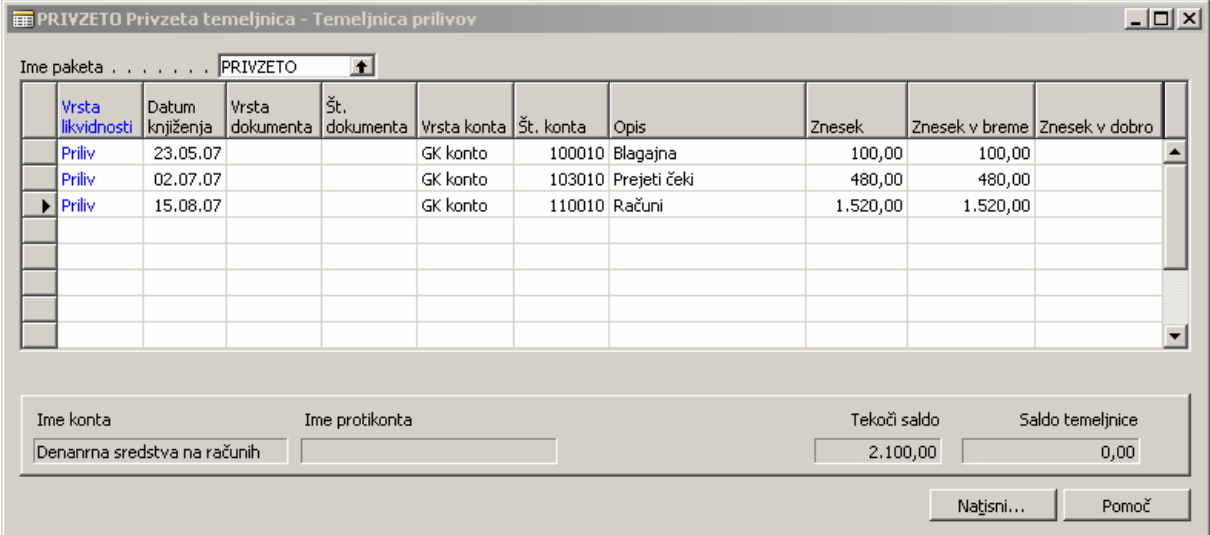

#### Slika 6: Temeljnica prilivov

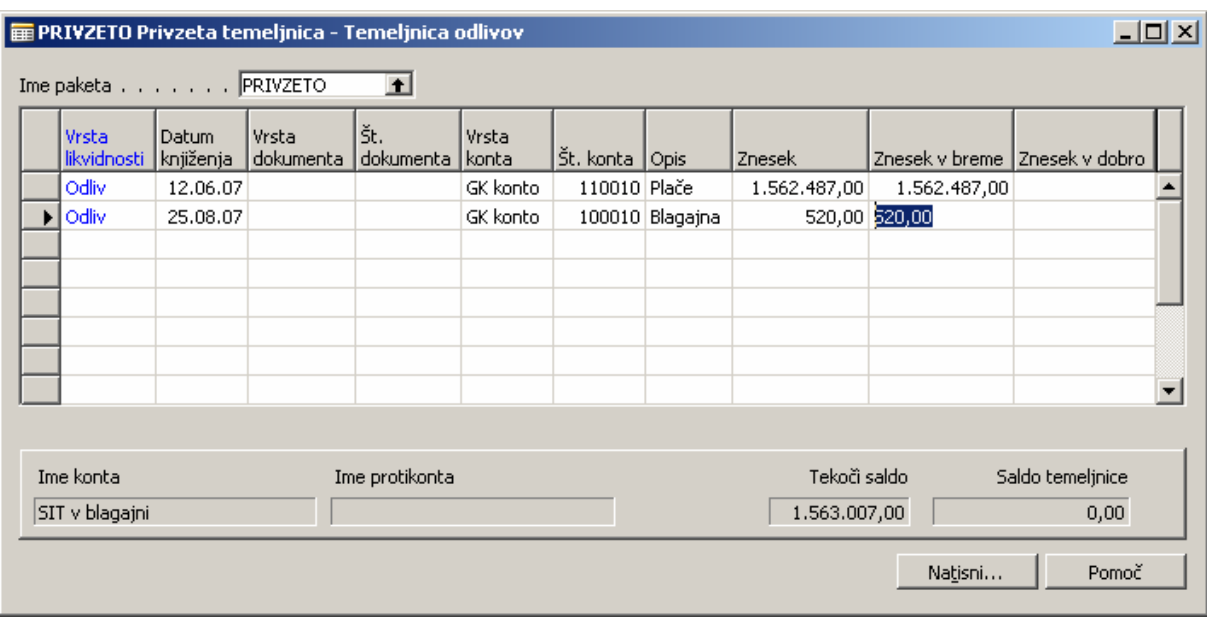

Slika 7: Temeljnica odlivov

## 6 POSTAVKE KUPCEV IN DOBAVITELJEV - ZADRŽANO

Tiste terjatve/obveznosti za katere ocenimo, da ne bodo poravnane, označimo v postavkah kupcev/dobaviteljev z vpisom v polje »Zadržano«. Te terjatve so nato izločene iz izračuna skupne likvidnosti.

Program jemlje, da smo določeno postavko označili kot zadržano, če je v polju Zadržano vpisan (kakršen-koli) znak. V polje se zato običajno vpiše inicialke osebe, ki je postavko označila, kot zadržano.

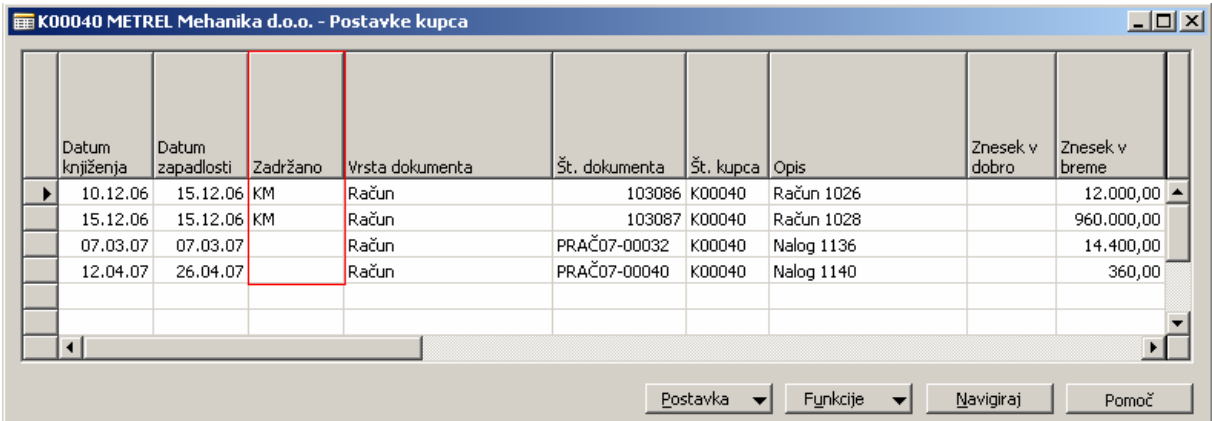

Slika 8: Polje zadržano

## 7 AŽURIRAJ PRIČAKOVANI DATUM PLAČILA

Z obdelavo ažuriramo »Terjatve« kupcev v bolj realno kategorijo »Pričakovana plačila«. Na vsaki odprti postavki se na osnovi »Datuma zapadlosti« izračuna polje »Datum pričakovanega plačila«, ki se ga ugotovi s to obdelavo na osnovi plačilne discipline (zamude) kupca v preteklosti.

Datum pričakovanega plačila = Datum zapadlosti + Zamuda (povprečno število dni razlike med Datumom zapadlosti in Datumom plačila za tega kupca).

Obdelavo moramo zagnati pred vsako analizo likvidnosti. Najdemo jo v LIKVODNOST → OBDELAVA → AŽURIRAJ PRIČAKOVANI DATUM PLAČILA. V polje višemo število mesecev, ki se upoštevajo za izračun plačilne discipline kupca.

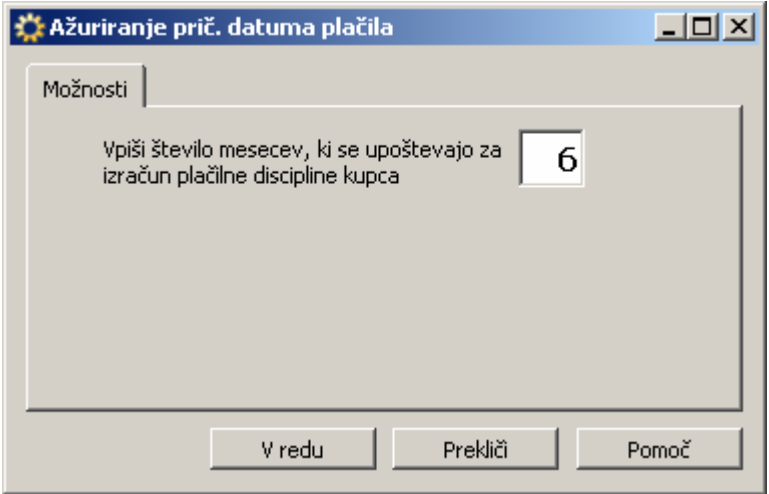

Slika 9: Ažuriranje pričakovani datuma plačila

V primeru, da vemo, kdaj bo kupec plačal, na postavkah kupca spremenimo **Datum pričakovanega plačila** ročno in označimo Datum pričakovanega plačila določen z kljukico - ta datum se ne bo ažuriral z obdelavo.

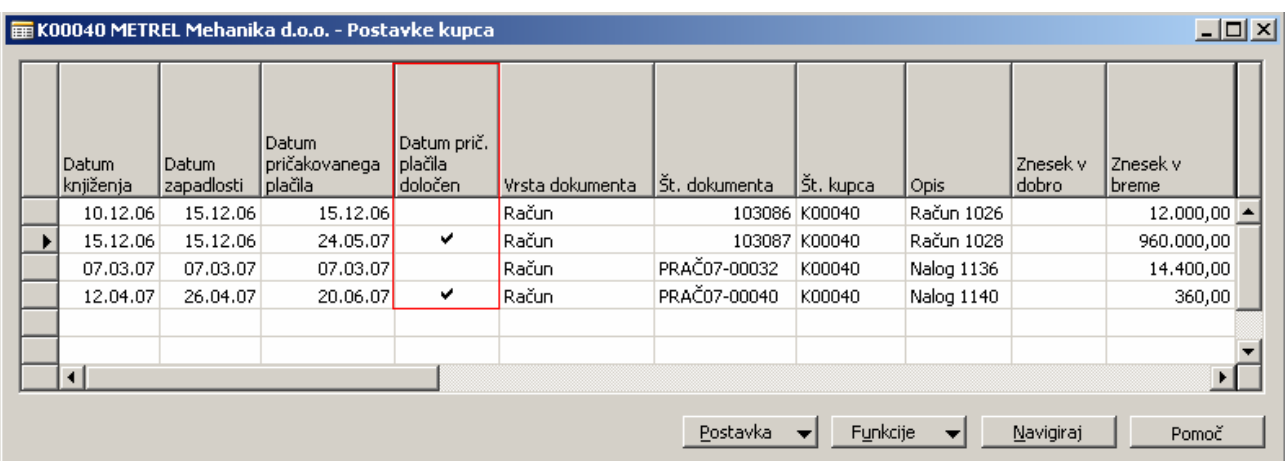

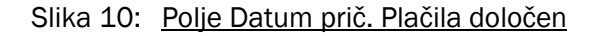

### 8 NASTAVITVE LIKVIDNOSTI

Nastavimo temeljnice, ki se upoštevajo v likvidnosti:

| $L = 1$<br><b>E Predloge splošnih temeljnic</b> |                  |                             |                  |                          |           |                  |                               |                                                      |                                     |  |
|-------------------------------------------------|------------------|-----------------------------|------------------|--------------------------|-----------|------------------|-------------------------------|------------------------------------------------------|-------------------------------------|--|
|                                                 | Ime              | Vrsta                       | Vrsta protikonta | Št.<br>protikonta serija | Številčna | Šífra vira       | Preveri<br>saldo<br>dokumenta | Kopiraj<br>nastavitev<br>DDV v vrstice<br>temelinice | Natisni<br>poročilo ob<br>knjiženju |  |
|                                                 | A123             | Splošno                     | GK konto         |                          |           | <b>SPLTEM</b>    | ✔                             | ✔                                                    |                                     |  |
|                                                 | <b>BLAG</b>      | Blagajna                    | Banční račun     | BL                       |           | SPLTEM           | ✓                             | ✓                                                    |                                     |  |
|                                                 | <b>BLAGAJNA</b>  | Blagajna                    | GK konto         |                          |           | SPLTEM           | ✓                             | ✓                                                    |                                     |  |
|                                                 | <b>BL-EUR</b>    | Blagajna                    | Banční račun     |                          |           | <b>SPLTEM</b>    | ✓                             | ✓                                                    |                                     |  |
|                                                 | BL-SIT           | Blagajna                    | Banční račun     |                          |           | <b>SPLTEM</b>    | ✓                             | ✓                                                    |                                     |  |
|                                                 | LIKV_ODLIV       | Likv_odliv                  | GK konto         |                          |           |                  | v                             | $\checkmark$                                         |                                     |  |
|                                                 | LIKV PRILI       | Likv_priliv                 | GK konto         |                          |           |                  | v                             | $\checkmark$                                         |                                     |  |
|                                                 | <b>MEDPODJET</b> | Znotraj podjetja   GK konto |                  |                          | MP_STEM   | MEDPODJET        | ✓                             | ✓                                                    |                                     |  |
|                                                 | <b>NABAVA</b>    | Nabava                      | GK konto         |                          | TEM-NAB   | <b>TEMNABAVE</b> | ✓                             | ✓                                                    |                                     |  |
|                                                 | OBROKI           | Likv_priliv                 | GK konto         |                          |           |                  | ✓                             | ✓                                                    |                                     |  |
|                                                 | PLAČILA          | Nakazila                    | GK konto         |                          | TEM-NAK   | TEMPLACIL        | ✓                             | ے                                                    |                                     |  |
|                                                 | <b>PONAVLJ</b>   | Splošno                     | GK konto         |                          |           | <b>SPLTEM</b>    | ✓                             | ✓                                                    |                                     |  |
|                                                 | PREJEMKI         | Denarna vplačila   GK konto |                  |                          | TEM-PREJ  | TEMGOTPLAC       | ✓                             | ے                                                    |                                     |  |
|                                                 | PRODAJA          | Prodaja                     | GK konto         |                          | TEM-PROD  | <b>TEMPROD</b>   | ✓                             | ✓                                                    |                                     |  |
|                                                 | SPLOŠNO          | Splošno                     | GK konto         |                          | TEM-SPL   | <b>SPLTEM</b>    | ◡                             | ے                                                    |                                     |  |
|                                                 | SREDSTVA         | Sredstva                    | GK konto         |                          | TEM-OS    | <b>OSTEMGK</b>   | ✓                             | ✓                                                    |                                     |  |
|                                                 | <b>TNC</b>       | Splošno                     | GK konto         |                          |           | SPLTEM           | ✓                             | ے                                                    |                                     |  |
|                                                 |                  |                             |                  |                          |           |                  |                               |                                                      |                                     |  |
|                                                 |                  |                             |                  |                          |           |                  |                               |                                                      |                                     |  |
|                                                 |                  |                             |                  |                          |           |                  |                               |                                                      |                                     |  |
|                                                 |                  |                             |                  |                          |           |                  |                               |                                                      |                                     |  |
|                                                 |                  |                             |                  |                          |           |                  |                               | Predloga                                             | Pomoč                               |  |

Slika 11: Predloge splošnih temeljnic

### 9 OPOZORILO

Predpogoj za pravilno delovanje modula "Likvidnost" je izpolnjeno polje "Datum zapadlosti" v tabelah Glava prodaje in Vrstice prodaje, Glava nabave in Vrstice nabave, Postavke kupca in Podrobne postavke kupca ter Postavke dobavitelja in Podrobne postavke dobavitelja. Zato je potrebno to polje inicializirati. Obdelavo "Ažuriraj pričakovani datum plačila" je potrebno zagnati pred vsakim pregledom likvidnosti za čim večjo točnost podatkov.